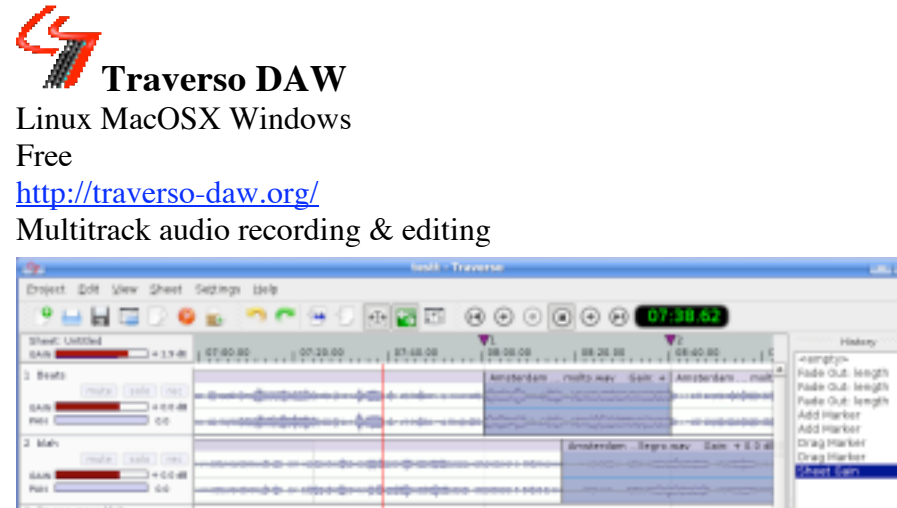

 $\frac{1}{\sqrt{2}}$ ALLA 4410000 @ 23.22 ms | 1994. @ [# 2094. CR/LANE | [S MA 42 OF

"Adding and removal of effects plugins, moving Audio Clips and creating new Tracks during playback are all perfectly safe, giving you instant feedback on your work!"

### **Installation sous MacOS X** (v0.49.1 pour Macintel, v0.42.0 pour PPC)

Download the installer or bundle for your type of Mac (Intel or PPC).

The swh LV2 plugins and the sox program for external processing are supplied in the bundle as well! Drag and drop the "Traverso" application to your Applications folder or any other location on your hard disk.

v0.49.1 pour Macintel -> Drag and drop the "lv2" folder to your /Library/Audio/Plug-Ins/ directory. v0.42.0 pour PPC -> Put the folder in both the /usr/local/lib and /users/"yourname"/.lv2 (using the terminal mv lv2 .lv2 deal) Ne fonctionne pas...

### **Installation sous Windows** (v0.49.1)

Download the installer. Double clicking on the downloaded file will start the installation process.

### **Installation sous Linux** (v0.42.0)

Download the installer...

Traverso support the LV2 plugin standard, see the lv2 plugins page for precompiled lv2 plugins!

LV2 plugins

Traverso supports the emerging standard for plugins and successor to ladspa, LV2.

Since the LV2 specification, related libraries and ported plugins are still in development, we supply precompiled LV2 plugins (Linux only) for your convenience.

Currently we only supply the well known swh plugins, this page automatically updates itself when new lv2 plugins are uploaded, so check back for updated or new plugins!

If your distribution happens to ship those lv2 plugins already, then there is no need to download the ones provided here! Installation instructions

Download and extract the archive. For system wide installation, copy the contents of the extracted archive to: /usr/local/lib/lv2 For user only installation, copy the contents of the extracted archive to: /home/you/.lv2/

Version 1.0.11 is to be used with Traverso 0.41.0

Version 1.0.14 is to be used with Traverso  $\geq 0.42.0$ 

# Méthode Traverso DAW Page 2/8

## **Utilisation**

- Traverso ouvre et sauve des "projects" (sous forme de dossier) et importe et exporte des fichiers audio (.wav, etc...)

- Un Project Traverso est d'une "Sheet" constituée de "Tracks" constituées de "Clips"

- Au 1er lancement un project est créé: un dossier: /Users/ami/Untitled

- Glisser/Déposer un fichier audio mono ou stereo sur une track -> cela crée un clip audio
- Barre d'espace -> Play/Stop
- Touche Z + souris Zoomer
- Touche Majuscule + souris Déplacer la barre de défilement rouge
- Touche W + souris Déplace la barre de travail bleue<br>- Touche V Déplace la barre de défilement ro
- Déplace la barre de défilement rouge sur la barre de travail bleue
- Enregistrement audio: Clic d'une track et puis barre d'espace pour démarrer
- F12 crée un fichier "traversocommands.html" de tous les raccourcis claviers. (ou Menu traverso -> Preferences... -> Keyboard -> Export Keymap)

4 curseurs différents;  $\stackrel{\blacktriangle}{\phantom{}_{\sim}}_{\tau}$   $\stackrel{\blacktriangle}{\phantom{}_{\sim}}_{c}$   $\stackrel{\blacktriangle}{\phantom{}_{\sim}}_{F}$   $\stackrel{\blacktriangle}{\phantom{}_{\sim}}_{P}$  Track, Clip, Fade, Plugin

## $A$ <sub>r</sub> Track

- $-$  Touche G  $+$  souris Changer le gain
- Touche G x 2 Reset le gain<br>- Touche U Mute/UnMut
- Mute/UnMute
- $-$  Touche R  $\times$  2 Remove
- Touche T  $\qquad \qquad$  Ajoute une track (ou Menu Espace de travail -> Nouvelle(s) piste(s))
- Touche F5 Ajoute un plugin

## $\lambda_c$  Clip:

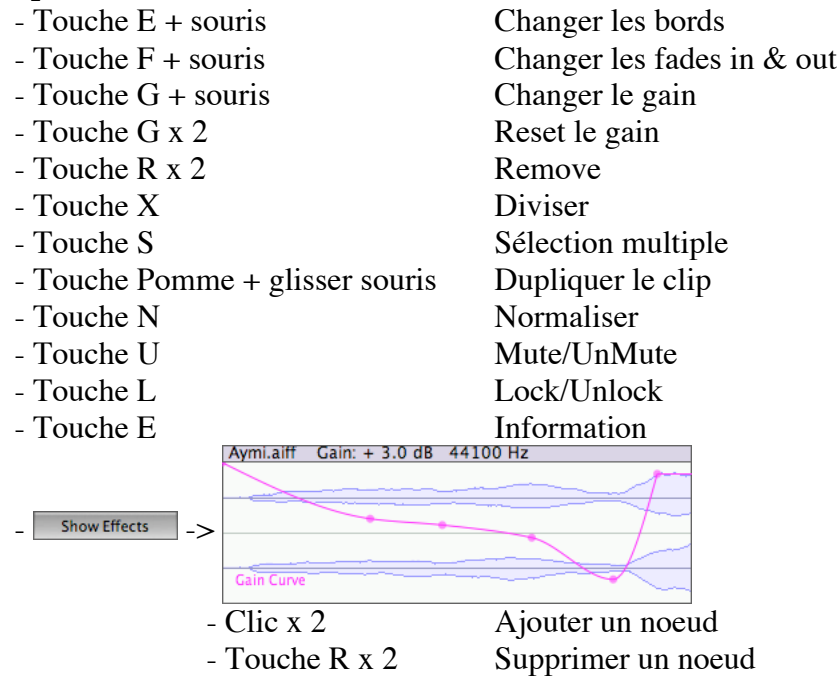

## Méthode Traverso DAW Page 3/8

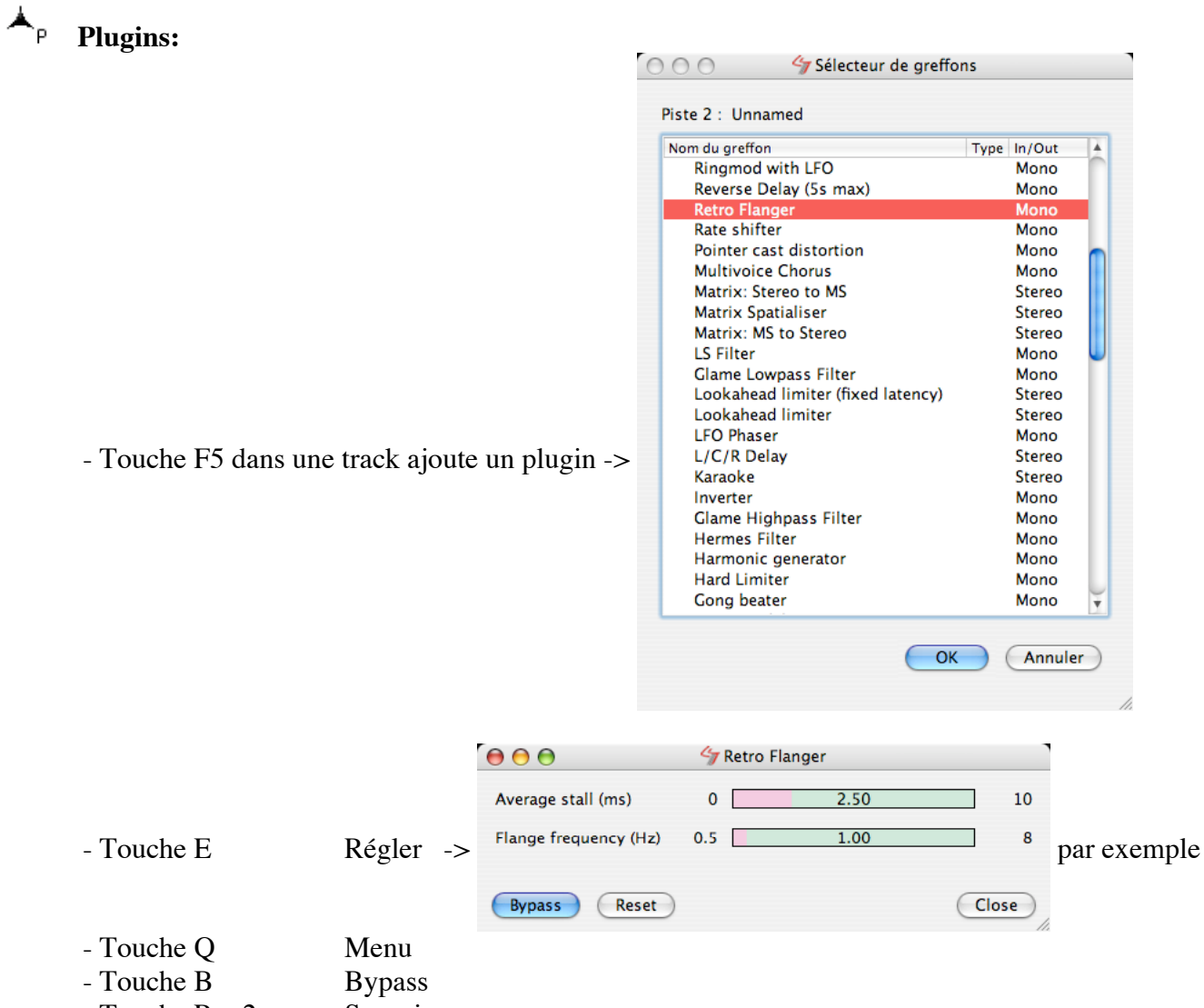

- Touche R x 2 Supprimer

# Méthode Traverso DAW Page 4/8

## **Problèmes**

- pas d'écoute en loop
- pas de monitoring pendant l'enregistrement
- pas de split stereo track
- pas de Save as...
- Clip touche X divise un clip mais merge n'existe pas
- Import et Export multipistes?
- - Sous MacOSX PPC -> v0.42 ancienne, affichage buggée - comment installer les plugins?
- Sous MacOSX Intel (v0.49.1)
	- pas de plugin VST, AU... seul LV2
	- plugin LV2 pas de Reverb
		- pas de Presets
		- pas de documentation
		- sur une track complète
		- certains font planter Traverso
- Sous MacOSX, driver audio pas standard: ne voit pas SoundFlower
- Interface utilisateur originale, il faut tout réapprendre
	- pas de copier/couper/coller (pas de clipboard) audio
	- dupliquer un clip en maintenant la touche pomme sous MacOSX

Fichier "Methode Traverso DAW.doc" du mercredi 18 novembre 2009

## Méthode Traverso DAW Page 5/8

v0.42.0 MacOSX PPC -> Menu traverso -> Preferences... -> Keyboard -> Export Keymap ->

### **AudioClip**

**Description Key Sequence** Drag Edge **a Example 2** a set of E ] Edit Properties  $\langle E \rangle$ <br>External Processing  $\langle E \rangle$ External Processing Fade In/Out In/Out: Range [ F ] Fade In/Out In/Out: Reset  $\leq$  F >> Fade In/Out In: Reset << F G >> Fade In/Out In: Select shape < F G > Fade In/Out Out: Reset << G H >> Fade In/Out Out: Select shape  $\leq$  G H  $>$ Fade In/Out Reset both  $<<$  F H >> Gain: Reset < G >> Gain  $\begin{bmatrix} G \end{bmatrix}$ Lock < L > Mute  $\langle U \rangle$ Normalize: reset  $\langle \langle N \rangle \rangle$ Normalize < N > Remove Clip  $<< R >>$ Reset Audio File **Audio File 2008** Shows 2008 X MouseButtonLeft > Split  $\begin{bmatrix} 1 & 1 \end{bmatrix}$ ,  $\begin{bmatrix} 2 & 3 \end{bmatrix}$ ,  $\begin{bmatrix} 2 & 1 \end{bmatrix}$ ,  $\begin{bmatrix} 2 & 3 \end{bmatrix}$ 

### **Curve**

**Description Key Sequence** Move node (vertical only) [ D V ]<br>Move node [ D V ] Remove all Nodes  $<< C X >>$ Remove node  $<< R$  >>

### **Fade**

**Description Key Sequence** Bend  $[ B ]$ Reset  $\langle L \rangle$ Set Mode  $\langle M \rangle$ Strength [ S ]<br>Togale bypass  $\langle B \rangle$ Toggle bypass Toggle raster  $\leq R$ 

## **Interface**

**Description Key Sequence** About Traverso  $\langle A \, | \, A \rangle$ Add a Q\_CLASSINFO() for Interface::open\_help\_browser please  $\langle H \rangle$ Export keymap < F12 > Full Screen < F11 > Show Context Menu and the Montext Menu and the Montext Menu and the Montext Menu and the Montext Menu and the Montext Menu and the Montext Menu and the Montext Menu and the Montext Menu and the Montext Menu and the Montext Show Export Dialog  $\leq$  Electron  $\leq$  Electron  $\leq$  and  $\leq$  Electron  $\leq$  Electron  $\leq$  Electron  $\leq$  Electron  $\leq$  Electron  $\leq$  Electron  $\leq$  Electron  $\leq$  Electron  $\leq$  Electron  $\leq$  Electron  $\leq$  Electro Show Project Management Dialog **EXALL Show Project Management Dialog**  $\leq$  F4  $\geq$ 

# **Marker**

# **Plugin**

Bypass:  $On/Off \leq B$ Edit... < E > Remove < R >>

### **ProjectManager Description Key Sequence**

Save Project < CTRL S >

Copy Clip  $[C]$ , (CTRL+) [MouseButtonLeft ] Move Clip  $\begin{bmatrix} \text{Move } \text{C} \\ \text{Value } \end{bmatrix}$ ,  $\begin{bmatrix} \text{D} \\ \text{D} \end{bmatrix}$ ,  $\begin{bmatrix} \text{C} \\ \text{H} \\ \text{D} \end{bmatrix}$ ,  $\begin{bmatrix} \text{C} \\ \text{E} \end{bmatrix}$ ,  $\begin{bmatrix} \text{C} \\ \text{E} \end{bmatrix}$ 

[ D ], [ MouseButtonLeft ] New node  $\leq$  New node  $\leq$  MouseButtonLeft >>  $, \leq C$  >

### **Description Key Sequence**

### **Description Key Sequence**

## Méthode Traverso DAW Page 6/8

### **Sheet**

**Description Key Sequence** Add Marker at Playhead (CTRL+) < M > Add Marker  $\leq M$  > Arm Tracks [ A ] Arm: On/Off << A >> Gain: Reset < G >> Gain  $\begin{bmatrix} G \end{bmatrix}$ Gain [ S G ] Mode: Curve < F2 > Mode: Edit < F1 > Mute: On/Off  $<<$  U >> New Track  $<<$  T >> Play  $\leq$  SPACE  $>$ Playhead Center  $\langle V \rangle$   $\langle V \rangle$   $\langle V \rangle$ Playhead To Start  $\langle$  SHIFT >> Playhead To workcursor  $\langle V \rangle$ Record (CTRL+) < SPACE > Scroll Left < LARROW > Scroll Right  $\leq$  RARROW  $\geq$ Shuttle **Example 2 Shuttle Shuttle Shuttle S I** Snap: On/Off < S N > Solo: On/Off << O >> Work Cursor To end  $\le$  END ><br>Work Cursor To start  $\le$  < W >> , < HOME > Work Cursor To start Zoom Horizontal In < Z ><br>Zoom Horizontal Out (ALT+ Zoom Omnidirectional [ Z ] Zoom Vertical In < Z A > Zoom Vertical Out < Z ALT >

### **TimeLine**

**Description Key Sequence** Add Marker at Playhead (CTRL+) < M > Add Marker  $\lt M >$ Clear all Markers << C >> Remove Marker **National State Assembly**  $<< R$  >>

### **Track**

**Description Key Sequence** Add new Plugin  $\leq$  F5  $>$ Edit properties  $\leq E$ Gain: Reset << G >>  $Ga$ in  $[G]$ Import Audio < I > Insert Silence < I O > Mute  $\langle U \rangle$ Panorama: Reset < P >> Panorama [ P ] Record: On/Off  $<$  A  $>$ Remove Track  $<< R >>$ Select Bus  $\langle B \rangle$ Silence other tracks [ O ] Solo < O >

Playhead Move [ SHIFT ], [ MouseButtonMiddle ] Playhead Set < SHIFT > , < MouseButtonMiddle > Scroll Down < MouseScrollVerticalDown > , < DARROW > Scroll Up < MouseScrollVerticalUp > , < UARROW > Work Cursor Move [ MouseButtonLeft ] , [ W ] Work Cursor Set  $\leq$  MouseButtonLeft > , < W >  $(ALT+) < Z > , < Z X >$ 

Drag Marker [ D ], [ MouseButtonLeft ] Playhead to Marker  $\leq$  SHIFT > , < MouseButtonMiddle >

## Méthode Traverso DAW Page 7/8

v0.49.1 MacOSX Intel -> Menu traverso -> Preferences... -> Keyboard -> Export Keymap ->

**AudioClip**

**Description Squence cl** (De)Select < S > Copy Clip **Copy Clip** (CTRL+) [ MouseButtonLeft ] , [ C ] Drag Edge [ E ] Editer les proprits < E > External Processing  $\leq E$  P  $\geq$ Fade In/Out Both: Remove  $<<$  F H >> Fade In/Out Closest: Adjust Length [ F ] Fade In/Out Closest: Delete << F >> Fade In/Out In: Remove << F G >> Fade In/Out In: Select Preset < F G > Fade In/Out Out: Remove  $<<$  G H >> Fade In/Out Out: Select Preset < G H > Gain: Reset < G >> Gain  $[\,\mathsf{G}\,]$ Magnetic Cut [ R ] Move Clip  $[D]$ , << END >> Muet < U > Normaliser < N > Remove Clip  $\langle \langle R \rangle \rangle$ Rinitialiser le fichier audio < MouseButtonLeft > Split  $[X ] , < X >$ Vrouiller < L >

## **Curve**

**Description**<br> **Description**<br> **Description**<br> **Squence cl**<br> **D** V ] Dplacer le noeud verticalement Dplacer le noeud  $[D]$ , [ MouseButtonLeft ] Supprimer le noeud  $<< R$  >> Supprimer tous les noeuds  $<< C X >>$ 

### **Fade**

**Description**<br> **Adjust** Bend<br> **Squence cl**<br> **B** 1 Adjust Bend [ B ]<br>Adjust Strength [ S ] Adjust Strength [ S ] Cycle Shape Dsactiver < B > Supprimer le fondu  $<< R$  >> Slection d'un prrglage  $\langle P \rangle$ Toggle Raster  $\langle R \rangle$ 

## **Interface**

**Description Squence cl** A propos de Traverso < A B > Afficher la fentre d'exportation << RETURN >> , << ENTER >> Afficher la fentre de gestion du projet < F4 > Afficher le menu contextuel  $\leq$  MouseButtonRight  $>$  ,  $\lt$  O  $>$ Enregistrer (CTRL+) < SPACE > Exporter les raccourcis claviers < F12 > Lire < SPACE > Plein Foran  $\leq$  F11 >

### **Plugin**

**Description Squence cl** Bypass:  $On/Off$   $\lt B >$  $=$   $E$   $=$   $E$   $=$  Supprimer < R >>

### **Sheet**

**Description Squence cl** Ajouter un repre la tte de lecture  $(TRL+) < M >$ Ajouter un repre  $\langle M \rangle$ Arm Tracks [ A ] Armer : 0n/0ff << A >> Enregistrer (CTRL+) < SPACE >

Move Clip **Example 20** and the control of  $\overline{a}$  MouseButtonLeft 1 , [ D V ] , << HOME >>

Nouveau noeud and the set of the set of  $\prec$  MouseButtonLeft  $\geq$   $>$  ,  $\prec$  C  $>$ 

## Méthode Traverso DAW Page 8/8

Fold Sheet [ D F ]<br>Gain: Reset < G >> Gain: Reset Gain  $\begin{bmatrix} G \end{bmatrix}$ Gain [ S G ] Jouer < SPACE > Mode : courbe  $\leq$  F2  $>$ Mode : edition  $\leq$  F1 > Muet : On/Off  $\leq$  U  $\geq$ New Track  $\langle 5, 7 \rangle$ Playhead Au dbut << SHIFT >> Playhead Centrer  $\langle \vee B \rangle$ ,  $(\text{CTRL+}) \langle \vee \rangle$ Playhead To next snap position  $P$  (CTRL+) < RARROW > Playhead To previous snap position  $(PTRL+)$  < LARROW > To previous snap position  $(CTRL+) < LARROW >$ Playhead To workcursor  $\langle V \rangle$ Scroll Bas < DARROW > Scroll Droite < RARROW > , [ RARROW ] Scroll Gauche [ LARROW ] , < LARROW > Selection (De)Select All << S >> Shuttle [ TAB ] Snap:  $On/Off$   $\leq$  S N  $>$ Solo: On/Off << O >> Work Cursor A la fin  $\leq$  END  $>$ Work Cursor Au dbut  $\langle$   $\times$  W  $\rangle$  ,  $\langle$  HOME  $>$ Work Cursor Dplacer **by Curso Cursor** [ MouseButtonLeft ] , [ W ] Work Cursor Set  $\leq$  MouseButtonLeft > , < W > Zoom Horizontal In < Z > Zoom Horizontal Out Zoom Horizontal [ Z ] Zoom Vertical In < Z A > Zoom Vertical Out < Z V > Zoom Vertical [ Z V ]

### **TimeLine**

Ajouter un repre la tte de lecture  $(CTRL+) < M >$ Ajouter un repre  $\langle M \rangle$ Dplacer le repre  $[D]$ , [ MouseButtonLeft ] Fold Markers (CTRL+) [ D F ] Supprimer le repre  $<< R$  >> Supprimer tous les repres  $<< C >>$ Tte de lecture au marqueur < SHIFT >

### **Track**

**Description Constanting Constanting Constanting Constanting Constanting Constanting Constanting Constanting Constanting Constanting Constanting Constanting Constanting Constanting Constanting Constanting Constanting Con** Ajouter un nouveau greffon < F5 > Autres pistes muettes [ O ] Editer les proprits < E > Enregistrement : On/Off < A > Fold Track (CTRL+) [ D F ] Gain: Reset < G >>  $Ga$ in  $[G]$ Import Audio < I > Insrer un silence < I O > Muet  $<$  U  $>$ Panorama: Reset  $\langle \langle P \rangle \rangle$ Panorama [ P ] Remove Track  $\leq R \geq$ Solo < O > Slectionner le bus  $\langle B \rangle$ 

Playhead Dplacer [ SHIFT ], [ MouseButtonMiddle ] Playhead Set **SHIFT** >  $\overline{\phantom{a}}$  < MouseButtonMiddle > Scroll Bas [ DARROW ], < MouseScrollVerticalDown > < MouseScrollVerticalUp > , [ UARROW ] , < UARROW >

### **Description Squence cl**

Tte de lecture au marqueur **[ SHIFT ]** , [ MouseButtonMiddle ] , < MouseButtonMiddle >